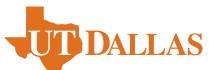

The University of Texas at Dallas Edith O'Donnell Arts and Technology Building Lecture Hall Specifications and Guidelines

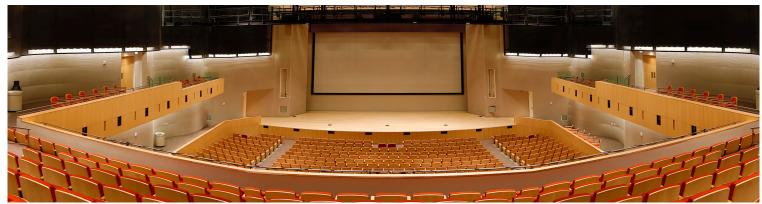

The 1,200-seat lecture hall features DLP projection to a 48-foot screen, both conventional tungsten and LED lighting, along with 20,000 watts of audio.

## Creating PowerPoint or Keynote presentations

- In order to fill the screen, the default page size should not be used in PowerPoint or Keynote.
  - For PowerPoint, go to: File > Page Setup. Then, under the dropdown menu for size, select "On-Screen Show (16:9)."
  - For Keynote, click on the document icon in the top right corner, and then choose "Widescreen (16:9)" from the "Slide Size" menu.
- After changing the page size, build your presentation. Changing the page size in an existing document generally causes stretching and may result in text located near the bottom to no longer be visible.
- It is strongly recommended to utilize dark colored backgrounds and light colored text. Generally, cool colors like blues and greens tend to readily fade into the background resulting in clearer text. PowerPoint themes including "Black", "Black Tie", "Elemental", "Horizon", "Kilter", "Technic" and "Twilight" exhibit this type of scheme.

## Image and Video Codecs

- Oppo Blu-Ray player, Analog Way ASC 32 Seamless Switcher, Crestron DM Video Matrix
- When using Photoshop or similar software to edit images for display, the preferred resolution is 1920px by 1080px. Please build files individually and then organize into groups. It is recommended to use .png or <u>Portable Network Graphic format</u>. In Photoshop go to File > Save and choose PNG, with no compression and no interlacing.
- It is possible to have multiple feeds of imagery, running through the system simultaneously. For example a still image on the projection screen and a slide show on the confidence monitor. When there are video clips, whether embedded in the presentation or on Blu-ray disc, it is not recommended to switch the audio source, as it is possible to lose sync.
- Especially if using the Lecture Hall MacBook Pro for playback, it is necessary for all video files be encoded or transcoded to a QuickTime supported format. For more information and a list of supported extensions, please reference:
  - o <a href="http://support.apple.com/kb/ht3775">http://support.apple.com/kb/ht3775</a>

## Audio

- Avid Venue SC48 Console, Denon DN-500AV Surround Decoder
- During pre-function periods or breaks, music may be utilized to keep an event flowing from section to section. Though iPhones are not acceptable, iPods can be, if approved at the time of walkthrough. See above link for preferred audio formats if on usb flash drive.